Siit saate teada, kuidas muuta püsiklienditellimuse (LRP) esitamise kuupäeva.

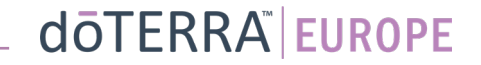

## Kaks viisi, kuidas jõuda igakuise püsiklienditellimuseni (LRP)

目

- 1. Kodulehelt
- Klõpsake püsiklienditellimuste kastis lillal nupul "Muuda".

#### Sinu LRP tellimused

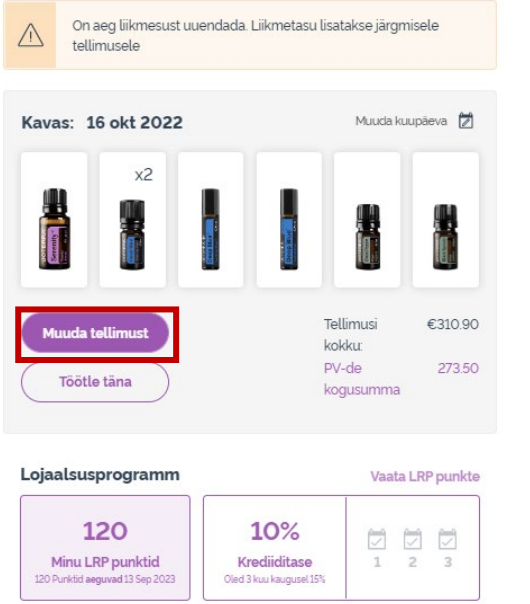

### 2. Rippmenüüst "Minu konto"

- Viige kursor kirje "Minu konto" kohale ja klõpsake valikul "Minu püsiklienditellimused".
- Vajutage nupule "Halda tellimust".

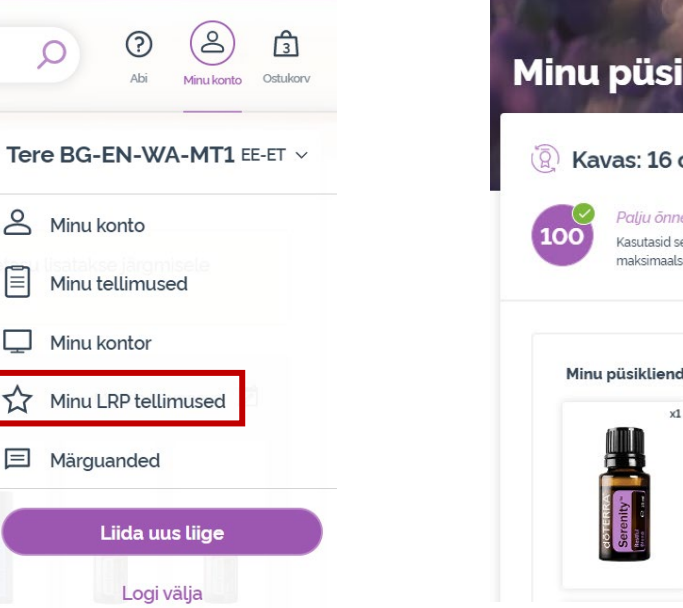

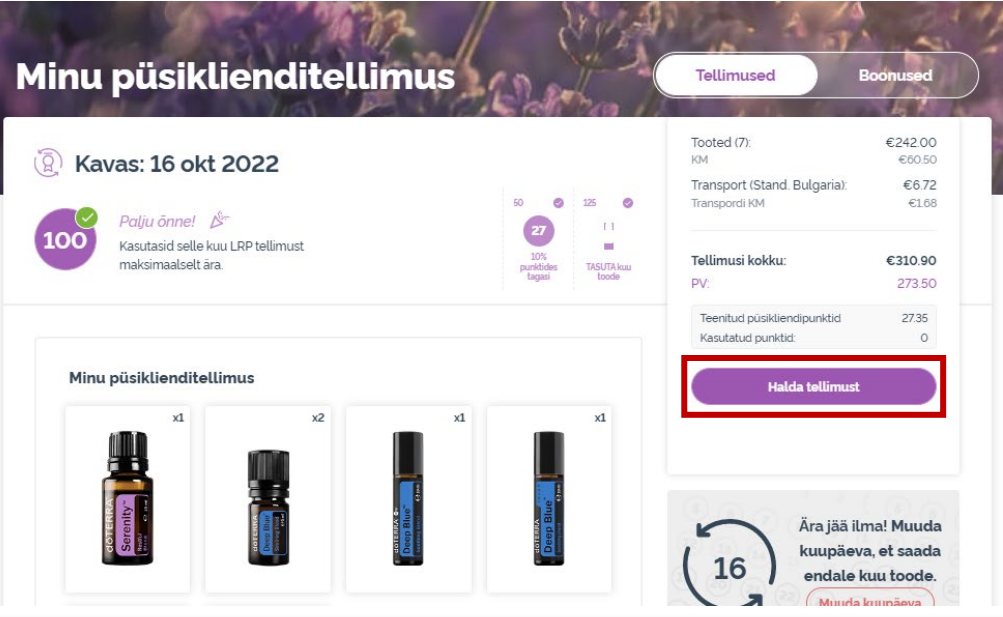

## dōTERRA EUROPE

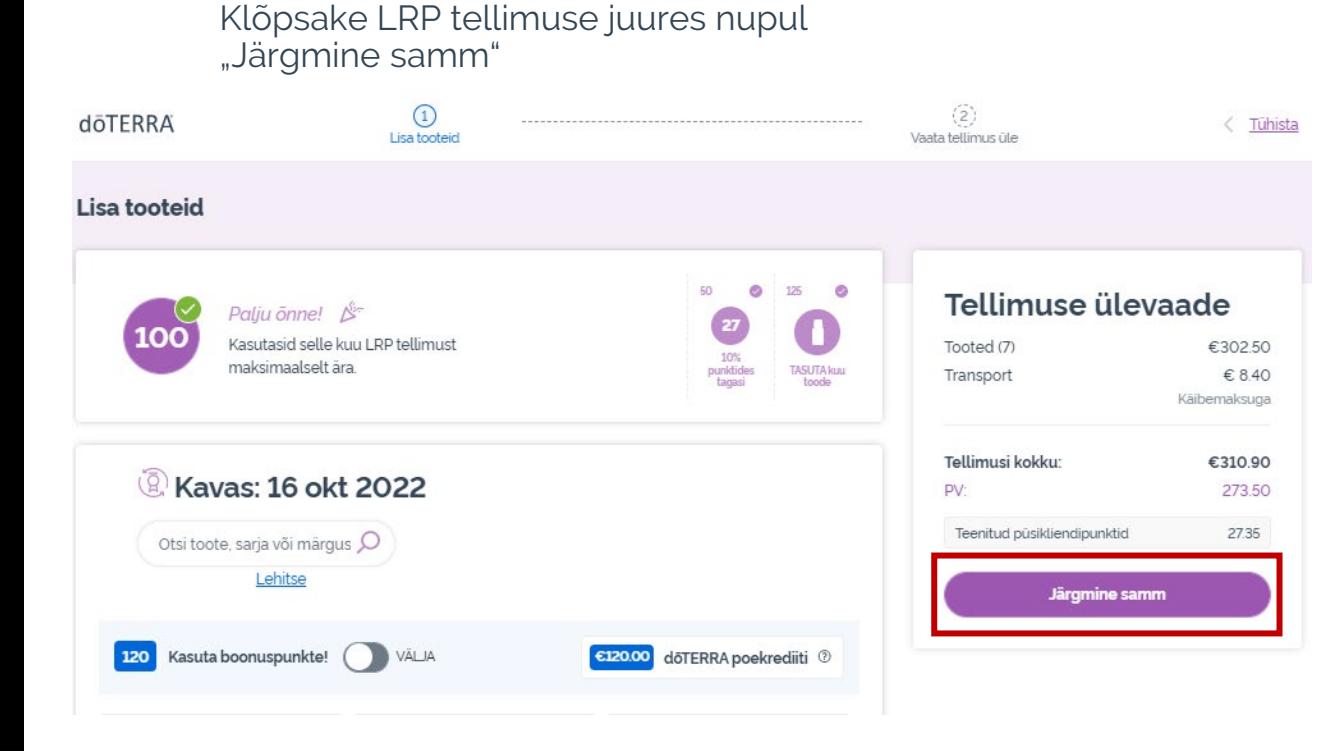

#### Kerige alla lehekülje lõppu ja klõpsake nupul "Muuda kuupäeva"

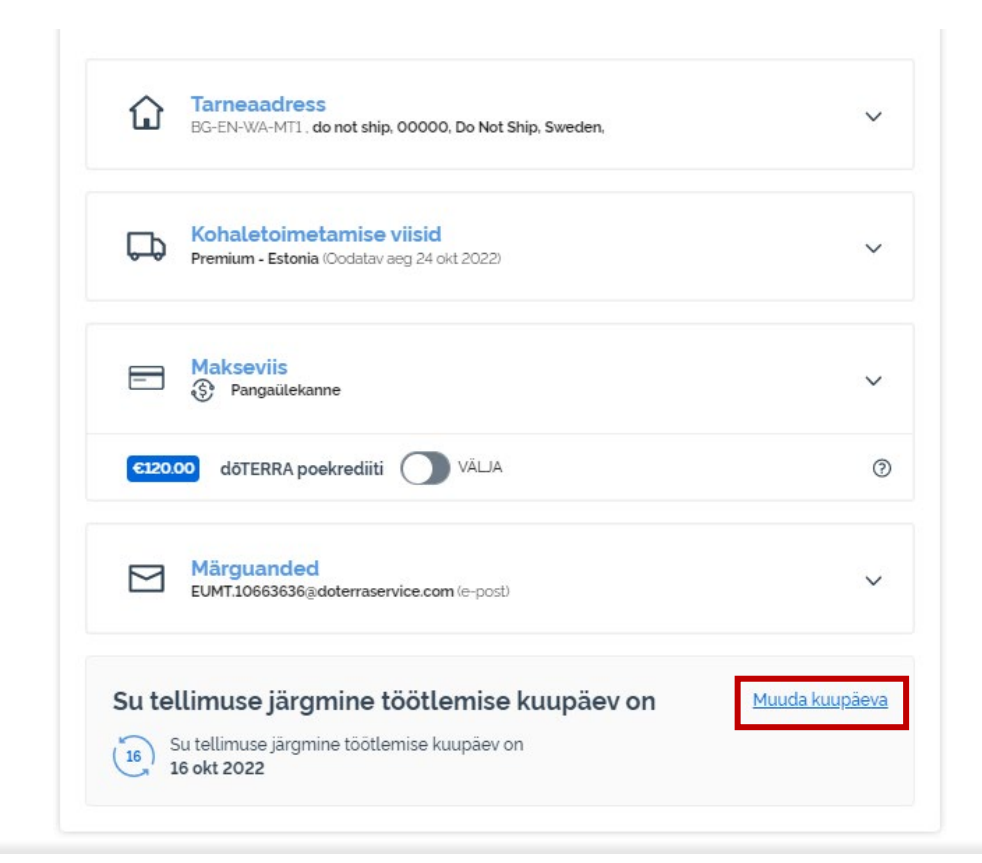

### dōTERRA EUROPE

 $\times$ 

Valige soovitud esitamiskuupäev ja klõpsake nupul "Muuda kuupäeva".

#### Muuda kuupäeva  $\odot$ Vali töötlemise kuupäev september 2022 Valitud kuupäev määrab, mis päeval teie tellimus igal kuul S M  $T$ W  $T$ F.  $\mathsf{S}$ töösse võetakse. Kuupäevade  $2 \t3$  $1$ saadavusest saate täpsemalt Lugeda siit. -6  $\overline{ }$ 8  $9$  10 11 13 15 16 17 **O** Praegu valitud kuupäev 18 19 20 21 22 23 24 Kuupäevad, mil on võimalik 25 26 27 28 29 30 saada koos 125 PV väärtuses LRP tellimusega TASUTA kuu toode Muud võimalikud töötlemise kuupäevad Mittesobivad töötlemise  $\circ$ kuupäevad

Muuda kuupäeva

Jäta esitamiskuupäev samaks

 $\mathcal{L} = \{1,2,3\}$ 

Kui olete esitamiskuupäeva ära muutnud, klõpsake nupul "Esita [esitamiskuupäev]".

### Tellimuse ülevaade

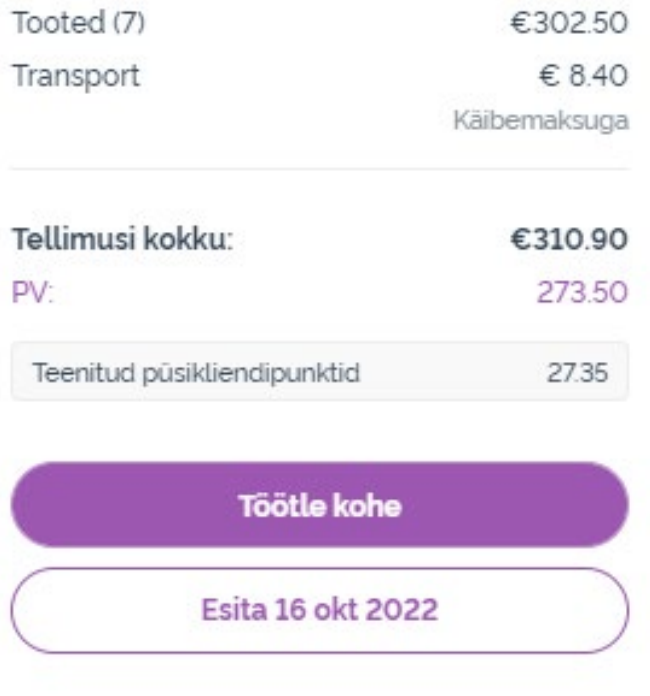

dōTERRA EUROPE